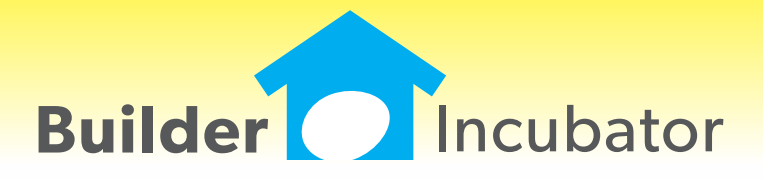

**Gemini 2013**

# **PR: Payroll General Liability Insurance Report**

Program(s): Gemini Software Report: 4599

PR | Payroll Setup | Income Task

PR | Reports | Payroll by Income Task

Added a new report that will print out payroll Total Wages (gross) by Income Task. An optional use "General Rate %" field has been added to the existing Income Task setup window which will allow a general liability insurance rate to be entered for a given task. If a rate has been entered, the report will use it to perform its calculations when it is run.

On the new report setup window, the user may specify optional Beginning and Ending End-of-Period dates and an optional Income Task. If an Income Task is not specified by the user, the report will use only those tasks with a non-zero General Rate unless the optional "Include Tasks with No Rate" checkbox is checked. If it is, it will force payroll to output data for tasks with a General Rate of zero.

Likewise, when checked, an optional "Show Employee Detail" checkbox forces the report to display total wages for each employee. The "Show Employee Detail" option requires the user to have "View PR Detail" security enabled.

## **PR: Direct Deposit Percentage Amount for Secondary Account**

Program(s): Gemini Software Report: 4802

PR | Employee List Maintenance | Insert/Change | Direct Deposit

Added a Deposit Amount "%" field to the Secondary Bank setup options. It allows an employee to deposit either a fixed dollar or a percentage amount to their Secondary Bank account. It should be particularly useful for hourly employees who want to contribute to a savings account but find it difficult to contribute a fixed amount if their hours fluctuate significantly from one pay period to the next.

As in prior versions, if any net pay is directed to the Secondary Bank account, all remaining net pay will be directed to the Primary Bank account.

# **ALL PGMS: Replicate Vendor Contact**

Program(s): PSClient, Eclare, Gemini Software Report: 4823 ECLARE: Maintenance | Vendors | Insert/Change GEMINI: AP | Vendor List Maintenance | Insert/Change PSCLIENT: Scheduling | Maintenance | Vendor List | Insert/Change

Added a "Replicate" button to the Contacts tab. The Replicate button copies the information in the currently highlighted contact record into all of the other fixed (non-user defined) contacts. Please note that, when used, this function overwrites all existing information in the other contact records!

## **AP: Vendor Labels Filter**

Program(s): Gemini Software Report: 4831 AP | Reports | Vendor Reports | Vendor Labels

Added new "Activity Date" from and to filter fields to existing report setup window. If dates are entered, the report will be limited to those vendors whose last activity date(s) fall(s) on/within the given date/date range. If a date/date range is omitted, the output will not be constrained.

Also added "Company Line Prefix" and "Suffix" fields. If either or both are entered, they will print out with the company name provided there is enough space. If there is not enough space, the output will be truncated.

NOTE: If the "Include Vendor Number" option is not checked, the space in which it would normally print will be freed up for the company name (to include Prefix and/or Suffix) information as space permits. You may wish to Preview the report or Print the output to plain paper for review before printing on actual labels.

## **ALL PGMS: AP Vendor Status**

Program(s): PSClient, Eclare, Gemini Software Report: 4832

ECLARE: Maintenance | Vendors

File | Exchange | Update Common Information

GEMINI: AP | Vendor List Maintenance

File | Exchange | Send Common Information

PSCLIENT: Scheduling | Maintenance | Vendor List

File | Exchange | Update Master Vendors / Paycodes / Reason Codes

#### ECLARE and PSCLIENT:

a. Added the ability to mark a vendor with activity "Deleted" the same way it's done in the Gemini vendor file.

b. Added a "Deleted" checkbox to the Vendor Change window. If a vendor with activity has been marked Deleted it will be checked. Removing the checkmark will "undelete" the vendor.

c. Added a "Show Deleted" checkbox to the Vendor browser window which will allow deleted vendors to be viewed.

d. Added an "Include Deleted Vendors" checkbox to the Vendor Exchange window to allow deleted vendors to be imported if they are exported from Gemini.

GEMINI: Added an "Include Deleted Vendors" checkbox to the Vendor Exchange window to allow deleted vendors marked deleted to be exported, if desired, for import into Eclare and/or PSClient.

## **JC: Job Detail Report Labor Hours**

Program(s): Gemini Software Report: 4834 JC | Reports | Job Detail Report

Added a summary of Payroll hours to the individual Cost Codes. The appearance of the summary line is predicated on PR being selected as a source and that the hours be greater than zero. The summary line shows the Total hours for a given Cost Code and is further broken down by type of hours (Regular, Overtime, and Other).

#### **JC: Notice to Owner TxText Option**

Program(s): Gemini Software Report: 4835 File | TxText Maintenance JC | Job List Maintenance | N.T.O.

Expanded TxText Maintenance to include support for Job Cost Notice to Owner (NTO) documents similar to the way Accounts Payable Lien Waiver documents are presently handled. New and replacement tokens for existing NTO "\$\$" string tokens greatly expand NTO document capabilities and allows multiple NTO documents to be created to accommodate different job NTO requirements.

Added a new "Print TxText" button to the Job Cost header Notice to Owner (NTO) tab. For now, the ability to preview/print NTO documents as it was done in prior versions is still available.

To convert your existing NTO document, please refer to the PDF document "Manual Notice to Owner Document Conversion Instructions". The document is available:

a. On your Gemini version 2013 program release CD.

b. On our web site (www.prosoftinc.com: Support | Downloads | Current Program Manuals, Online Help Files, etc | Gemini).

c. Through the Gemini Help | Prosoft Server option after you have installed version 2013 (assumes your computer/workstation has access to the internet). Mark the file and download it. It will automatically be copied into the "ProgramUpdates" folder in the Gemini program folder.

# **AP: Check Posting Date Test**

- Program(s): Gemini Software Report: 4837
- AP | Process AP Checks | Print Checks

Added an "(Earliest Posting Date Allowed)" information message to the right of the Posting Date field. The earliest posting date safety test is designed to prevent printing checks with a posting date earlier than the latest posting date of any invoice being paid.

For example, if printing a check to pay invoices which were originally posted on 1 June, 5 August, and 17 September, the earliest posting date allowed for the check run would be 17 September.

# **ALL PGMS: Prosoft Alternate File Dialog (Directory Navigation Mode)**

Program(s): PSClient, Eclare, Gemini Software Report: 4841 ECLARE: File | Supervisor | Program Setup | Configuration GEMINI: File | Supervisor | Configuration | Additional PSCLIENT: File | Supervisor | Configuration | General Information

Added a new "Use Prosoft alternate File Dialog control" checkbox. When checked, the native OS directory navigation control is replaced by the Prosoft File Dialog control which may improve program compability on some installations. The user must exit out of the program and restart it to effect the change.

Pertinent information is presented on the file dialog window and allows the user to easily navigate a given drive's folders and/or files. Action buttons allow the user to Cancel an action or to Save or Open a file. Right-clicking on a folder or file displays a pop-up menu with a limited selection of activities.

## **AR: Payment Posting Date Test**

Program(s): Gemini Software Report: 4847 AR | Add/Edit AR Invoices/Payments | Payments

Added a test to prevent applying a payment with a posting date in an period prior to the invoice posting date period.

## **JC: Project Code GL Account Number**

Program(s): Gemini Software Report: 4850

JC | Job List Maintenance | Insert/Change | General

- AP | Process AP Checks | Insert
- AP | Reports

1. Job List Maintenance: Added a new "Bank Account" field to the existing Project Codes setup window. It is not required but, if entered, it must be a GL cash account.

2. Process AP Checks:

Added a new "Job Project" field to the Check Run setup window. If a Job Project code is entered, it cannot be changed after the Check Run is accepted. If a Project Code Bank Account exists, when the Print Checks option is selected, it will become the default Checking Account. Otherwise, the Checking Account will default to whatever Checking Account was last used. In either case, the Checking Account can be changed by the user.

Added a new "Show Project Exceptions Only" check box which, when checked, will only show invoices that have distributions to any job which is not included in the specified Job Project. The option is not available if no Job Project is specified.

3. AP Reports: Added a new "Job Project" filter field to the Payment History report setup window.

## **PR: Government Report**

Program(s): Gemini Software Report: 4851

PR | Reports | Government Report

Changed report to separate 401K and CAF125 type deductions into separate fields. Also added a box to show the detail of what makes up the "Other Deductions" amount when one or more deductions have an amount greater than zero.

## **ALL PGMS: Offsite Company Backup Option**

Program(s): PSClient, Eclare, Gemini, Other Software Report: 4853 ECLARE: File | Supervisor | Program Setup | Configuration File | Backup Data

GEMINI: File | Supervisor | Configuration | Additional File | Backup Company Data PSCLIENT: File | Supervisor | Configuration | General Information File | Backup Company Data

Added third-party support to all programs to allow a user to send a company backup offsite to Google(R) Documents Service. Google provides 1 GB of free storage space (which can be increased to 5 GB for \$5/year). To use the new backup option, you must:

1. Have a dedicated internet connection (high speed recommended) on the computer/workstation/other device on which the Prosoft program is accessed and run.

2. Have/Create a Google Gmail(R) account. Prosoft does NOT provide support for this activity.

3. Enter the Google Gmail account setup information in the Google Email and Google Password fields provided in the Prosoft program configuration areas as noted, above, along with the maximum number of backups that you wish to keep at any given time in the Google Max Backups field (max  $= 999$ ).

Once the Gmail account information is properly configured, a new "Send to Google" button will appear on the Backup Company Data window. When selected, the Prosoft program creates an encrypted backup in a temporary ToGoogle folder and then sends it to Google Documents. A new Prosoft Google Documents Uploader window will subsequently appear to inform you of the upload status of the backup.

Please note that there may be a significant delay (perhaps as long as a couple minutes) between the completion of the backup and when the document uploader status window appears. Please be patient. The Prosoft program has not stopped operating, it has called the third-party communications interface program which subsequently negotiates with Google.

Google and Gmail are registered trademarks of Google, Inc.

# **ALL PGMS: Disable Reports "Page of Page" Option**

Program(s): PSClient, Eclare, Gemini Software Report: 4855 ECLARE: File | Supervisor | Program Setup | Configuration GEMINI: File | Supervisor | Configuration | Additional PSCLIENT: File | Supervisor | Configuration | General Information

Added a new global configuration option, "Disable Report Page of Page" on the appropriate program configuration tab as noted, above. When checked, the reports "Page of Page" feature is disabled and may reduce the amount of time it takes to produce a given report in your system.

"Page of Page" is the report feature that prints the specific page number of the total number of pages on each page of the report. For example, "Page 2 of 10".

## **PO: Job List Report Enhancement**

Program(s): Gemini Software Report: 4873

JC | Reports | Job List

Added a new "Continue Next Job on Same Page" checkbox option to the Job List setup menu. The new option becomes active when the "Include Job Header", "Include PO Notes", and/or "Include N.T.O. Information" checkboxes are checked.

When the new option is checked, page-breaks that would normally occur when one of the activation options is also checked will be suppressed; they will be replaced by a single solid line.

## **AIA: G701 Form Data Format Changed**

Program(s): Gemini Software Report: 4879 AIA | AIA Job List Maintenance | G701 Change Order | Print Change Orders

1. Changed data layout to allow users to print on newest AIA G701 Change Order forms (the current copyright date of 2001 was not changed but there were minor changes to the layout).

2. Added a new "Use Older Format" checkbox option to the G701 Change Order print menu (the setting of which will be remembered in the .INI file) that, when checked, will allow users with the previous copyright 2001 forms to continue using them until they are gone.